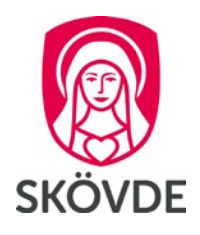

## **Checklista för beställning av SITHS-kort och inloggning i Samsa**

## Tillvägagångssätt för beställning av SITHS-kort

- 1. Har du redan ett SITHS kort utfärdat för arbete inom **en annan kommun** kan du använda det även i Skövde. Har du däremot ett kort utfärdat av en annan huvudman tex primärvård eller sjukhus fungerar inte det i Skövde utan du behöver skaffa ett nytt kort, gå vidare till punkt 2.
- 2. Ta kontakt med en leverantör som kan hjälpa till att skapa personliga SITHS kort för er verksamhet i god tid innan kortet ska användas. Exempel på leverantör: Svensk e-identitet. Se också till att få med er mail adress som UPN-namn i certifikatet på kortet samt att kortet innehåller HCC kod.
- 3. Om SITHS-kortet inte fungerar eller att det är förseningar med leverans av SITHS-kortet, ta kontakt med er leverantör.

## Tillvägagångssätt för beställning av inlogg/avslut i Samsa

- 4. För att få behörighet eller avsluta en behörighet ska mail skickas till adress SK-FN-SVO-SVPL@skovde.se
- 5. Följande uppgifter ska anges i mailet:
	- a. Ange vad beställningen avser: ny användare, ändring/tillägg eller avslut av användare
	- b. Namn
	- c. Personnummer
	- d. Befattning
	- e. Från och med vilket datum behörigheten ska gälla
	- f. Vilket LOV företag personen har sin anställning
- 6. Om inte inloggningen fungerar, ta kontakt med någon av superkontaktombuden inom sektor vård och omsorg i Skövde via kontaktcenter 0500-498000.

Observera att ett SITHS kort är personligt och får aldrig användas av någon annan än den kortet är utfärdat till. Glöm inte heller att avsluta SITHS kort med tillhörande behörigheter för de anställda som slutar i verksamheten, gå vidare till punkt 4.